## MITCP – Rent a Parking space

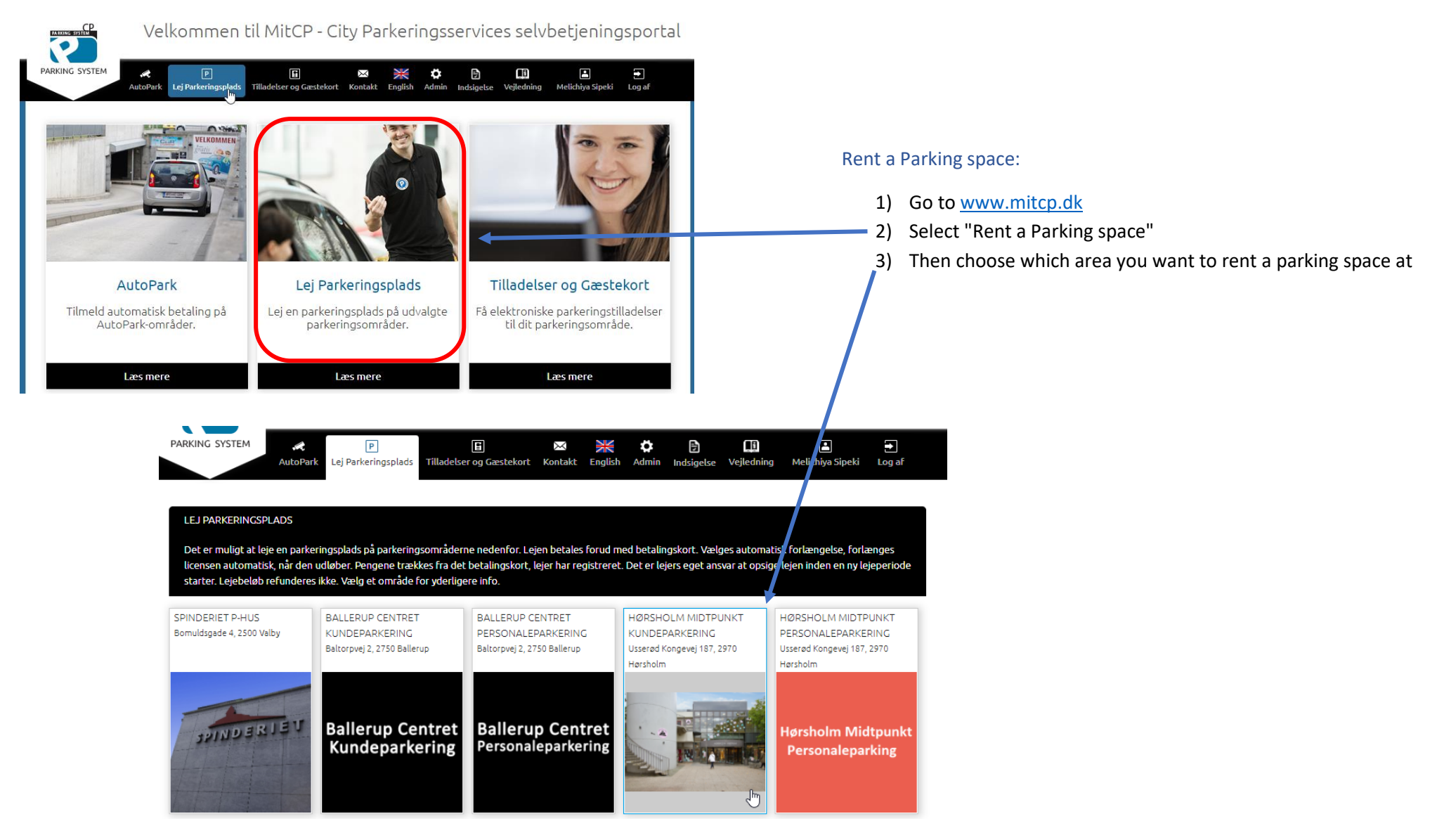

## 同 →

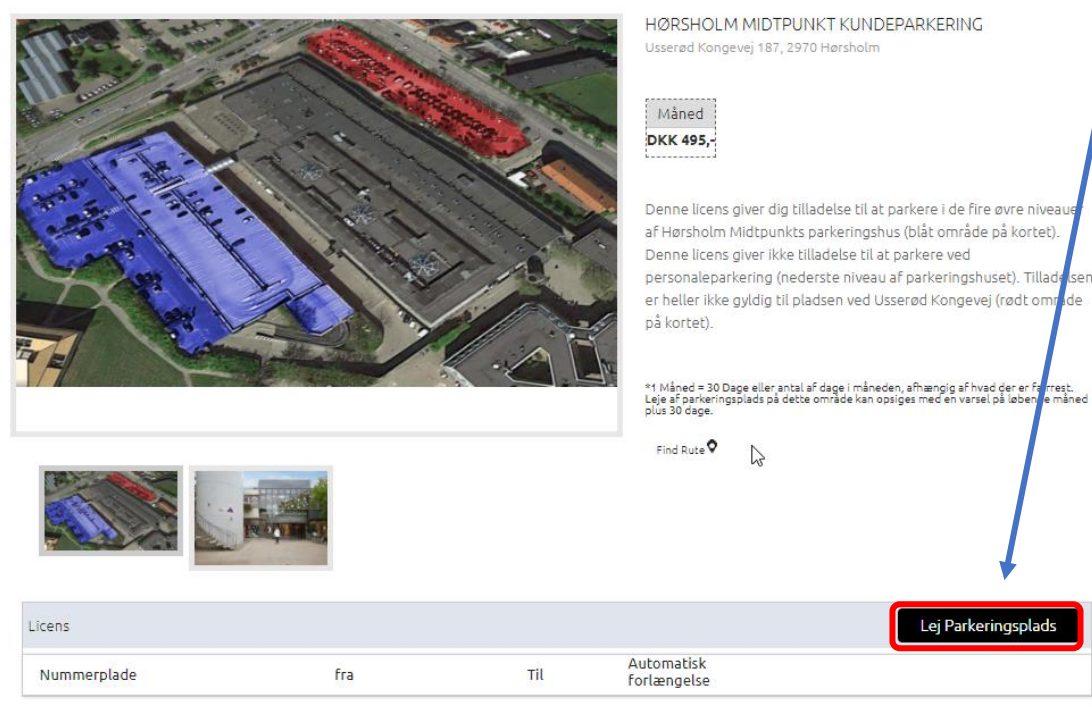

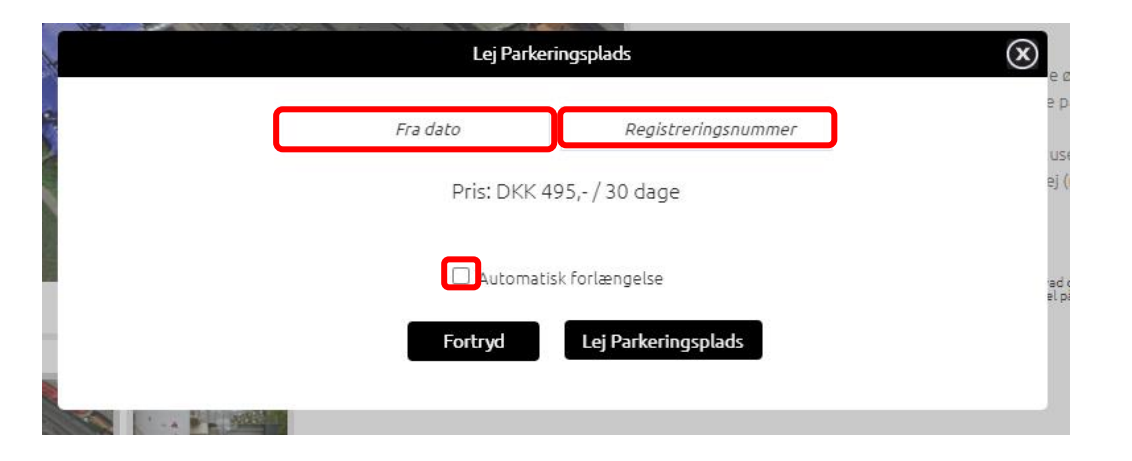

- 4) Click on "Rent a Parking space"
- $\left(5\right)$  Then fill in the date from when it should be valid from, as well as the registration number of the vehicle.
- 6) Tick "Automatic renewal" if you want the license to be renewed automatically at the expiration date.

NB!: If you do not have a payment card associated with your profile, this must be filled in when the system requests it.

## LEJ PARKERINGSPLADS > HØRSHOLM MIDTPUNKT KUNDEPARKERING

Det er muligt at leje en parkeringsplads på parkeringsområderne nedenfor. Lejen betales forud med betalingskort. Vælges automatisk forlængelse, forlænges licensen automatisk, når den udløber. Pengene trækkes fra det betalingskort, leier har registreret. Det er leiers eget ansvar at opsige leien inden en ny leieperi starter. Lejebeløb refunderes ikke. Vælg et område for yderligere info.

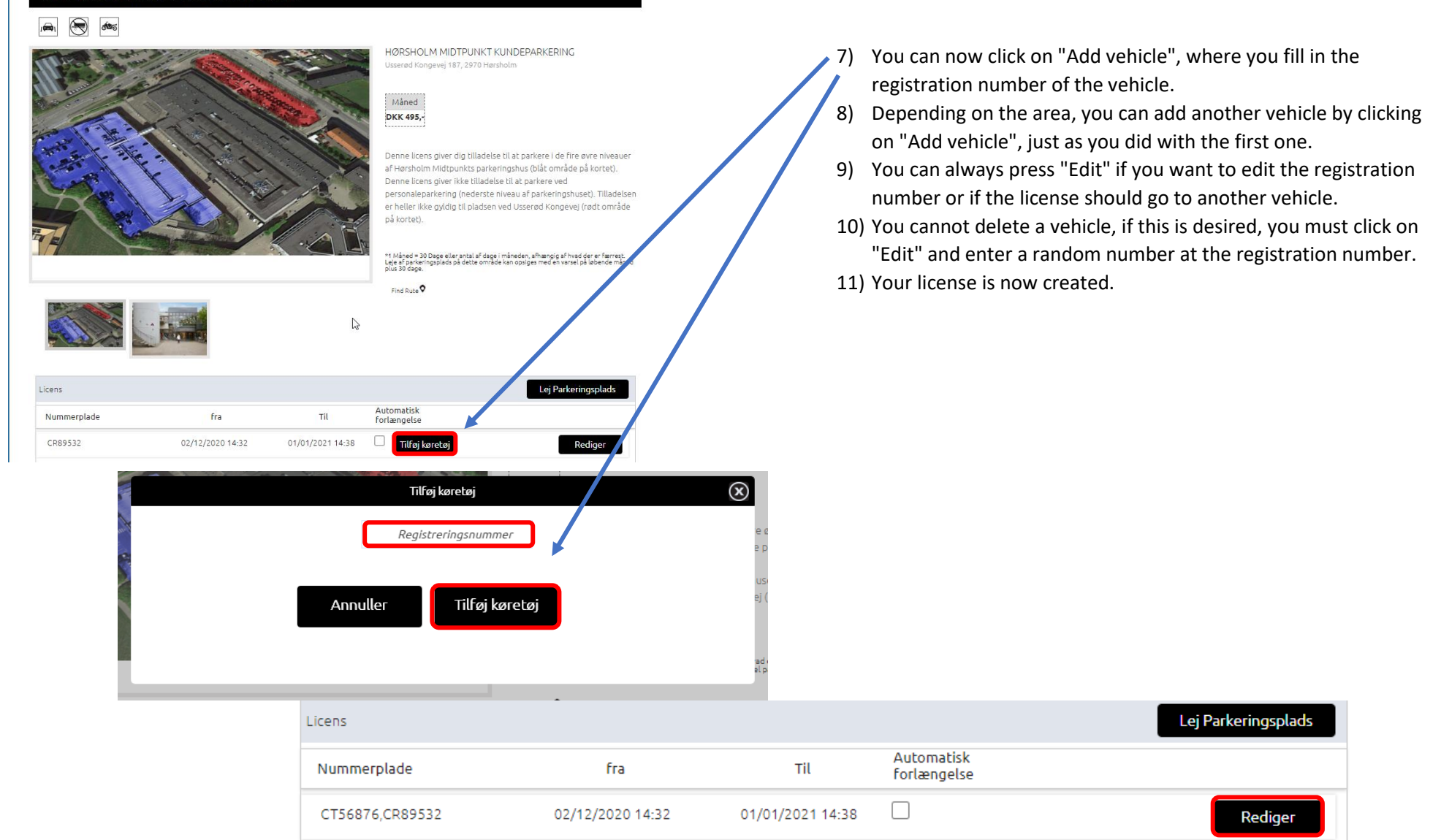